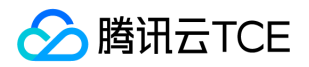

# **NAT网关(NATGW)**

# 产品文档

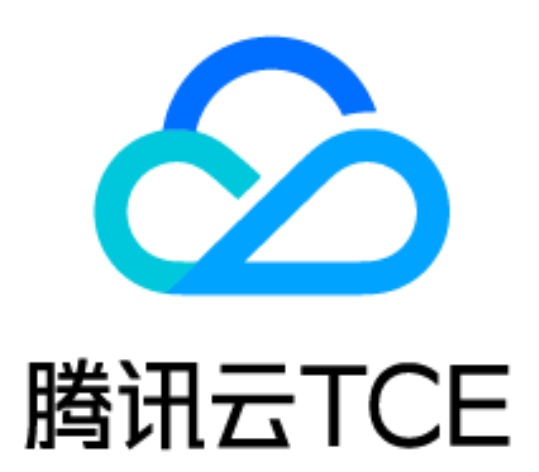

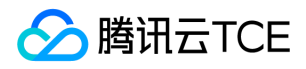

### 文档目录

[产品简介](#page-2-0)

[产品概述](#page-2-1)

[产品功能](#page-4-0)

[应用场景](#page-5-0)

[产品规格](#page-6-0)

[使用限制](#page-7-0)

[相关产品](#page-8-0)

[购买指南](#page-10-0)

[计费概述](#page-10-1)

[购买方式](#page-11-0)

[快速入门](#page-12-0)

[操作指南](#page-14-0)

[配置指向NAT网关的路由](#page-14-1)

[调整NAT网关和EIP的优先级](#page-15-0)

[管理端口转发规则](#page-16-0)

[新建端口转发规则](#page-16-1)

[查询端口转发规则](#page-17-0)

[修改NAT网关配置](#page-18-0)

[管理NAT网关的弹性IP](#page-19-0)

[管理SNAT规则](#page-20-0)

[查看监控信息](#page-24-0)

[设置告警](#page-25-0)

[删除NAT网关](#page-26-0)

[常见问题](#page-27-0)

[概念类](#page-27-1)

[功能类](#page-29-0)

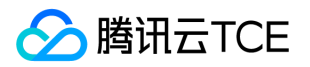

# <span id="page-2-1"></span><span id="page-2-0"></span>产品简介 产品概述

最近更新时间: 2024-06-12 15:06:00

# 简介

NAT 网关(NAT Gateway)是一种支持 IP 地址转换服务,提供 SNAT和 DNAT能力,可为 私有网络VPC内的资源 提供安全、高性能的 Internet 访问服务。NAT 网关支持高达99.99%的高可用性、5Gbps的带宽以及1000 万以上的 并发连接数,其典型应用场景如下:

- 大带宽、高可用的公网出口服务,例如:网络爬虫,访问 Internet 公共服务等。
- 安全的公网出口服务,例如:云服务器需要与公网通信,但出于安全性考虑,不希望云服务器绑定公网 IP。

### 网络拓扑关系

如下图所示,VPC 内云服务器等资源通过 NAT 网关向外发送数据包时,数据会先经过路由器,按照路由策略进行路 由选择。最后 NAT 网关把绑定的弹性 IP 地址作为源 IP 地址,将流量发送到 Internet。

### 与公网网关的区别

VPC 内的云服务器可以通过 NAT 网关或者公网网关访问 Internet。两种网关之间的差异如下表所示。

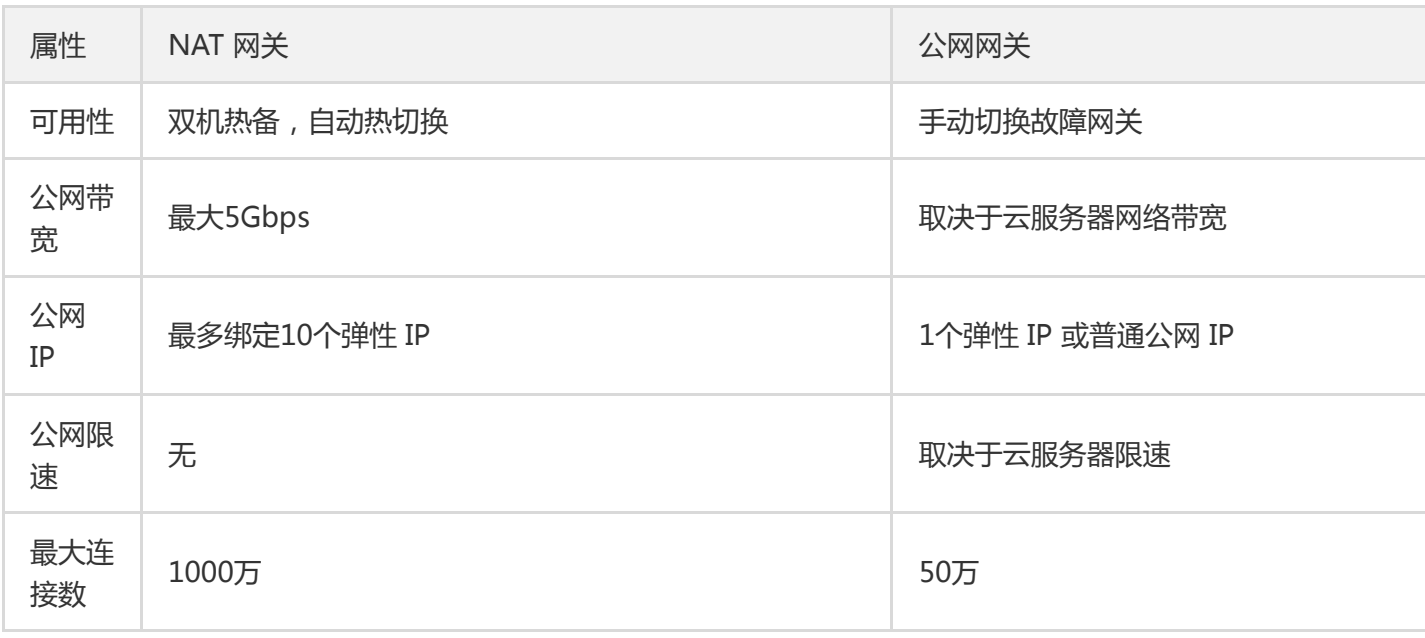

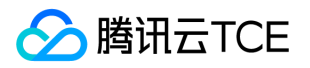

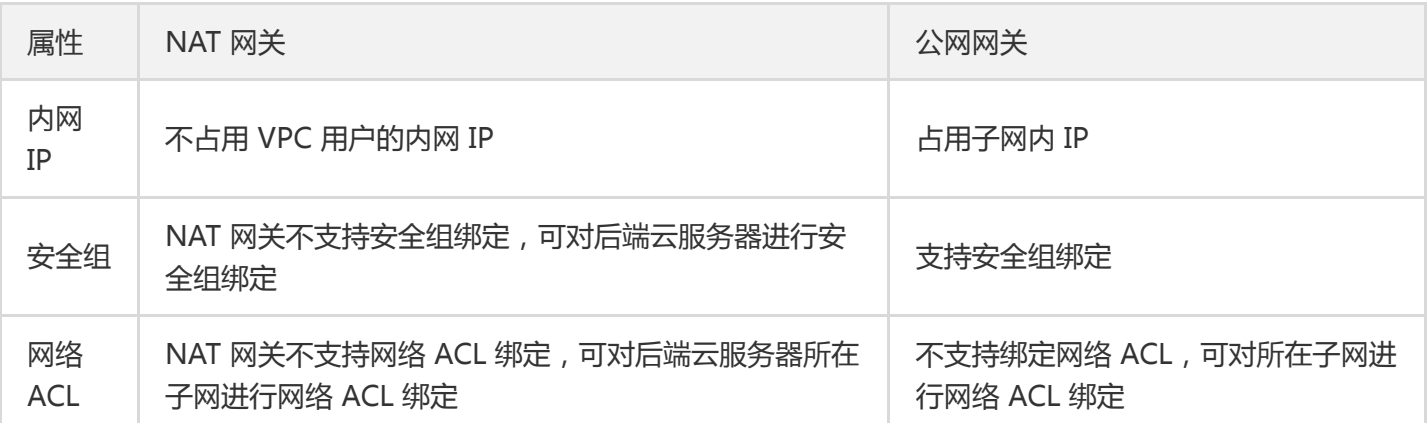

由上表可知,NAT 网关具有如下优势:

大容量

最大支持1000万并发连接、5Gbps带宽和10个弹性 IP,满足大规模用户诉求。

双机热备高可用

单机故障自动切换,相对于公网网关的手动切换,实现了自动容灾,保障99.99%的服务可用性。

• 省成本

提供高、中、低三种配置,用户可按需购买,弹性计费,更省成本。

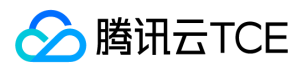

# <span id="page-4-0"></span>产品功能

最近更新时间: 2024-06-12 15:06:00

NAT 网关具备 SNAT (Source Network Address Translation,源网络地址转换)、DNAT (Destination Network Address Translation, 目的网络地址转换)、流量告警、共享带宽包、自动容灾等多种功能。

### SNAT

SNAT 支持多个 VPC 云服务器通过同一公网 IP 主动访问互联网。NAT 网关可支撑单实例 5 Gbps 级别的转发能 力。

### DNAT

DNAT 将 VPC 内的云服务器内网 IP、协议、端口映射成外网 IP、协议、端口,使得云服务器上的服务可被外网访 问。

#### 流量告警

您可以设置自定义流量告警,当指标超过一定阈值时自动告警,告警消息会通过电子邮件和短信发出,帮助您提前 预警风险。监控和告警服务无需额外收费,同时当故障发生时,能帮助您快速定位问题。

### 自动容灾

NAT 网关支持双机热备、自动容灾,单机出故障自动切换,业务无感知,服务可用性高达 99.99%, 为您业务稳定 运行保驾护航。

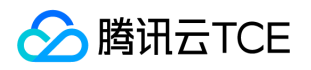

# <span id="page-5-0"></span>应用场景

最近更新时间: 2024-06-12 15:06:00

# 大带宽、高可用的公网访问

NAT 网关可满足用户以下场景需求:

- 需要超大带宽。
- 公网 IP 使用量大。
- 部署服务较多的公网访问。

### 安全的公网访问

NAT 网关提供 IP 的安全转换,可用于下述场景:

- 隐藏 VPC 内主机的公网 IP ,防止暴露其网络部署。
- 隐藏 IP 的同时,能与公网通信。

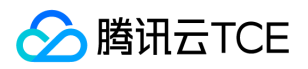

# <span id="page-6-0"></span>产品规格

最近更新时间: 2024-06-12 15:06:00

NAT 网关提供了多种规格的套餐, 您可按需选择。

### 配置类型

NAT 网关支持绑定 10 个弹性 IP,同时提供了 3 种配置类型,最大满足 5 Gbps 突增流量和 1000 万并发连接数:

- 小型(最大 100 万连接数)
- 中型(最大 300 万连接数)
- 大型(最大 1000 万连接数)

说明:

由于标准协议限制, 对于同一 [协议, 目的IP, 目的端口], 连接数上限 = 绑定的 EIP 数 \* 55000, 如需提升 连接数,请新增绑定 EIP 或调整目的 IP/端口,目的 IP/端口。

### 最大外网出带宽

NAT 网关最大外网出带宽 ( 单位: Mbps ) 的可选值有: 10, 20, 50, 100, 200, 500, 1000, 2000, 5000 。

### 最大外网入带宽

- NAT 网关最大外网入带宽默认为 5Gbps,暂不支持设限。
- NAT 网关流量费用以外网最大出带宽计算,外网入带宽值与费用无关。

# <span id="page-7-0"></span>使用限制

最近更新时间: 2024-06-12 15:06:00

在使用 NAT 网关时,您需要注意以下几点:

- 用户删除 NAT 网关会解除其弹性 IP 地址的关联, 但不会从用户帐号释放该弹性 IP 地址。
- 用户不能为 NAT 网关关联安全组,但可以为私有子网中的实例绑定安全组,以控制进出这些实例的流量。
- 用户无法直接使用网络 ACL 控制进出 NAT 网关的流量,但可以使用网络 ACL 控制进出 NAT 网关所关联子网的 流量。
- 用户无法通过 VPC 对等连接、VPN 连接或专线接入将流量路由到 NAT 网关, 因为此类连接另一端的资源不能使 用 NAT 网关。 例如, VPC 1 发往 Internet 的流量都可通过 NAT 网关实现, VPC 1 和 VPC 2 建立了对等连 接,VPC 2 中所有的资源可访问 VPC 1 中的所有资源,但 VPC 2 中的所有资源不可以通过 NAT 网关访问 Internet。
- NAT 网关支持 TCP、UDP 和 ICMP 协议,而 GRE 隧道和 IPSec 使用的 ESP、AH 无法使用 NAT 网关,目暂不 支持 ALG 相关技术。这是由 NAT 网关本身的特性决定的,与服务提供商无关。但互联网大部分应用都是 TCP 应 用,TCP 和 UDP 应用合起来占互联网应用类型的99%。

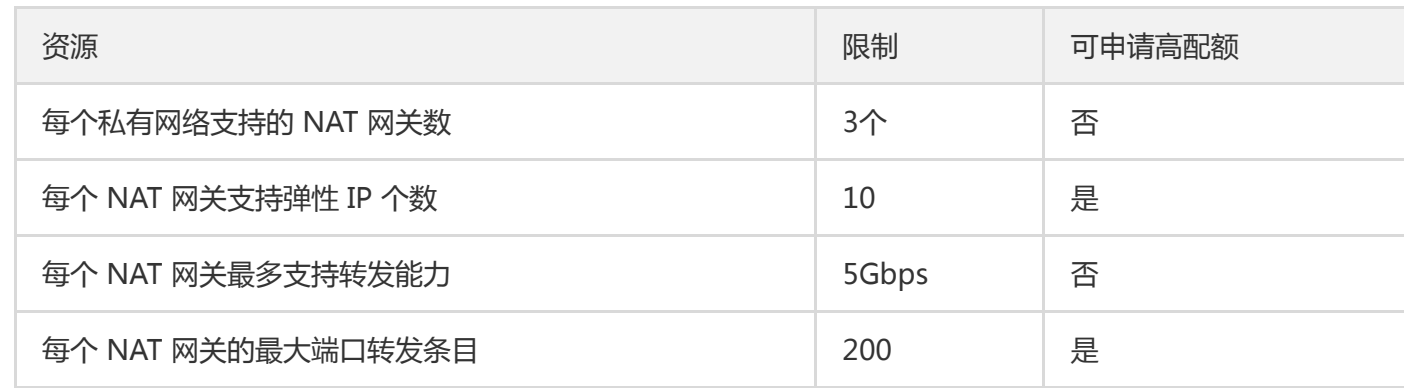

NAT 网关支持的资源限制如下表所示。

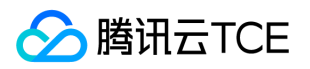

# <span id="page-8-0"></span>相关产品

最近更新时间: 2024-06-12 15:06:00

本文将为您介绍与 NAT 网关相关的网络产品。

### 弹性公网 IP

NAT 网关和弹性公网 IP 是云服务器访问 Internet 的两种方式,您可以选择其中一种或两种用于您的公网访问架构 设计。

### 方案 1:只使用 NAT 网关

云服务器不绑定弹性公网 IP, 访问 Internet 的流量会通过内网转发至 NAT 网关,不会受购买时的公网带宽上限限 制,NAT 网关产生的网络流量也不会占用云服务器的公网带宽出口。

### 方案 2:只使用弹性公网 IP

云服务器只绑定弹性公网 IP,不使用 NAT 网关,所有访问 Internet 流量通过弹性公网 IP 转出,会受到购买时的公 网带宽上限限制。

### 方案 3:同时使用 NAT 网关和弹性公网 IP

云服务器绑定弹性公网 IP,同时所在子网路由访问 Internet 流量指向 NAT 网关。

- 所有云服务器主动访问 Internet 的流量**只通过内网转发至 NAT 网关**, 回包也经过 NAT 网关返回至云服务器, 此 部分流量不会受购买时的公网带宽上限限制。
- 来自 Internet 的流量主动访问云服务器的弹性公网 IP, 则云服务器回包统一通过弹性公网 IP 返回, 产生的公网 出流量受到购买时的公网带宽上限限制。

更多弹性公网 IP 相关信息, 请参考文档 弹性公网 IP 概述。

### 其他产品

更多相关产品信息,请参见下表:

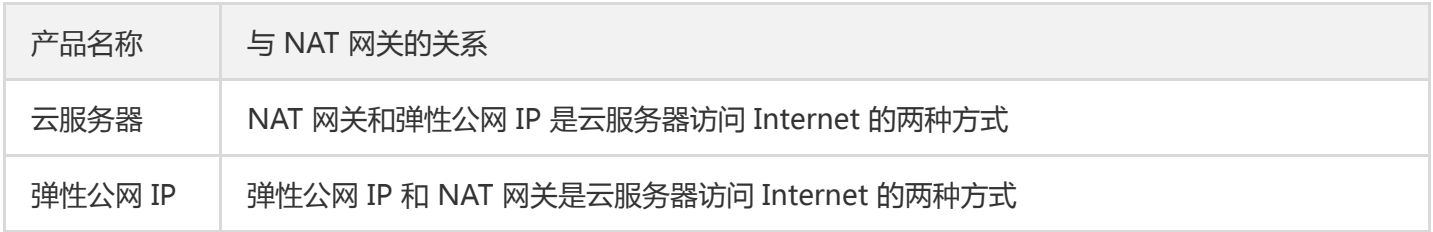

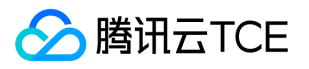

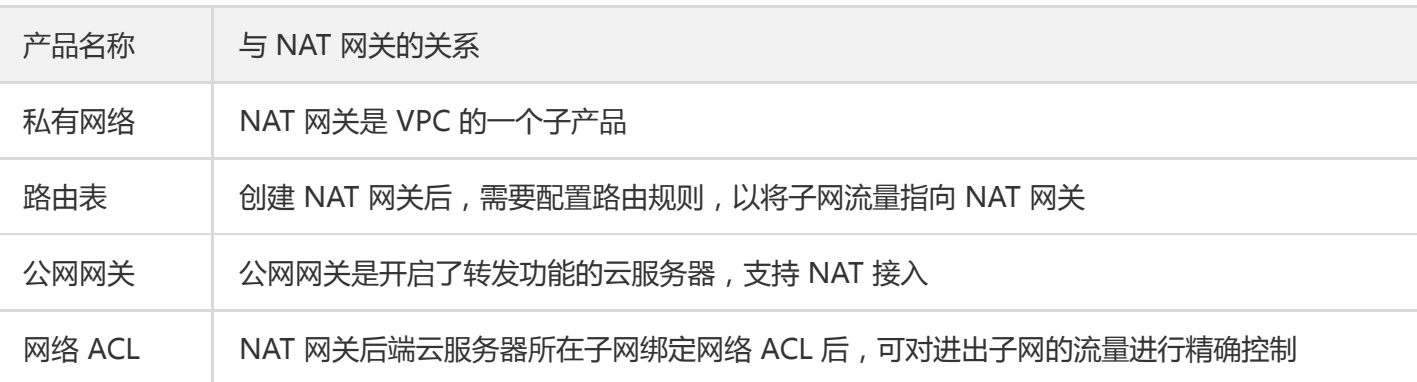

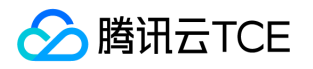

# <span id="page-10-1"></span><span id="page-10-0"></span>购买指南 计费概述

最近更新时间: 2024-06-12 15:06:00

本文为您介绍 NAT 网关的费用组成。

# 计费说明

NAT 网关服务费包含两部分:网关费用(按小时计费)和网络费用(按流量计费)。其中网关费用在NAT网关上收 取,网络费用在NAT网关所绑定的弹性公网 IP 上收取。

### 网关询价

您可以在NAT网关购买页面,选择不同的带宽规格,了解相应的网关费用。

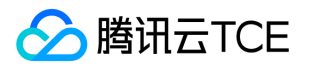

# <span id="page-11-0"></span>购买方式

最近更新时间: 2024-06-12 15:06:00

下面将为您介绍购买 NAT 网关的具体操作。

- 1. 登录云控制台,选择【云产品】>【私有网络】进入私有网络控制台,单击左侧【NAT 网关】。
- 2. 单击左上角【新建】。

在弹出框中依次输入或确定以下参数:

- 网关名称。
- 网关类型。
- 所属AZ。
- 所属网络:NAT 网关服务的私有网络。
- 带宽上限:根据需要按需选择即可。
- 弹性 IP:为 NAT 网关绑定弹性 IP,可选择已有的弹性 IP 或重新购买并绑定。
- 运营商:选择运营商。

3. 选择完成后,单击【创建】即可完成 NAT 网关的购买。

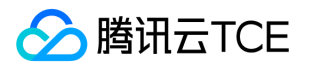

# <span id="page-12-0"></span>快速入门

最近更新时间: 2024-06-12 15:06:00

您只需完成以下两个步骤,即可通过 NAT 网关访问 Internet。

步骤1:创建 NAT 网关

1. 登录云控制台,选择【云产品】>【私有网络】进入私有网络控制台,单击左侧【NAT 网关】。

2. 单击左上角【新建】。

3. 在弹出的新建对话框,涉及网关参数: 参数含义:

- 网关名称:自定义网关名称。
- 网关类型:网关类型支持小型、中性、大型,请根据实际情况进行设置。

所属AZ:请选择NAT网关所属可用区。

所属网络:请选择NAT网关所属私有网络。

- 带宽上限:根据需要按需选择即可。
- 弹性IP:为NAT网关绑定弹性IP,可选择已有的弹性IP或重新购买并绑定。
- 运营商:选择运营商,请根据实际情况选择。

4. 参数设置完成后,单击【创建】即可创建 NAT 网关。

### 步骤2:配置相关子网所关联的路由表

创建 NAT 网关后,需要配置路由规则,将子网流量指向 NAT 网关。

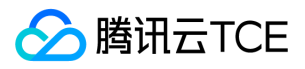

- 1. 在私有网络控制台左侧目录中,单击【路由表】。
- 2. 在路由表列表中, 单击需要访问 Internet 的子网所关联的路由表 ID 进入详情页, 在路由策略中单击【新增路由 策略】。

3.在弹框中输入目的端(需访问的公网 IP 地址段), 下一跳类型选择【NAT 网关】, 下一跳选择已创建的 NAT 网关 ID。

4.单击【创建】完成以上配置后,关联此路由表的子网内的云服务器访问 Intenet 的流量将指向 NAT 网关。

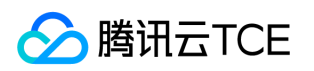

# <span id="page-14-1"></span><span id="page-14-0"></span>操作指南 配置指向NAT网关的路由

最近更新时间: 2024-06-12 15:06:00

创建 NAT 网关后,需要配置路由规则,将子网流量指向 NAT 网关。

1. 在私有网络控制台左侧目录中,单击【路由表】。

2. 在路由表列表中, 单击需要访问 Internet 的子网所关联的路由表 ID 进入详情页, 在路由策略中单击【新增路由 策略】。

3. 在弹框中输入目的端,下一跳类型选择【NAT 网关】,下一跳选择已创建的 NAT 网关 ID。

4. 单击【确定】完成以上配置后,关联此路由表的子网内的云服务器访问 Intenet 的流量将指向 NAT 网关。

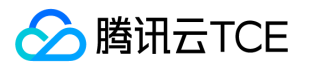

# <span id="page-15-0"></span>调整NAT网关和EIP的优先级

最近更新时间: 2024-06-12 15:06:00

当一个子网关联了 NAT 网关,且子网内云服务器有公网 IP(或弹性 IP)时,会默认通过 NAT网关访问 Internet (因为最精确路由的优先级高于公网 IP),但您可以设置路由策略,实现通过云服务器公网 IP 访问 Internet。

### 操作步骤

1. 查看该云服务器所在子网关联的路由表。确保有指向 NAT 网关的路由策略, 以保证该子网下, 无公网 IP 的云服 务器仍可以通过 NAT 网关访问 Internet 。

2. 新增下一跳类型为【云服务器的公网IP】的路由策略,并填入目的端。

- 目的端:填写业务需要访问的具体公网网段或默认路由(0.0.0.0/0,默认路由表示:目的端不在路由表中,所 有数据包都会使用该默认路由)。
- 下一跳类型:云服务器的公网IP。

注意:

- 此路由策略与原来指向 NAT 网关、云服务器、公网网关的路由规则配置相同目的端时, 均会优先 匹配该路由。

- 此路由策略会影响该路由表关联的所有子网 ( 请您确认操作带来的影响 ), 即这些子网内有公网 I

P ( 或弹性 IP ) 的云服务器访问 Internet, 将不再通过 NAT 网关, 而是其公网 IP。

- 该路由表关联的子网内,无公网 IP 的云服务器仍可以通过 NAT 网关访问 Internet, 不会受到影 响。

# <span id="page-16-1"></span><span id="page-16-0"></span>管理端口转发规则 新建端口转发规则

最近更新时间: 2024-06-12 15:06:00

端口转发表是 NAT 网关上的一张配置表,用于配置 NAT 网关上的 DNAT 功能,可将 VPC 内云服务器的 [ 内网 IP, 协议, 端口 ] 映射成 [ 外网 IP, 协议, 端口 ], 使得云服务器上的资源可被外网访问。 下面将为您详细介绍如何 新建端口转发规则。

- 1. 登录云控制台,选择【云产品】>【云计算与网络】>【私有网络(VPC)】进入私有网络控制台,在左侧目录中单 击【NAT 网关】。
- 2. 在列表中单击需要修改的 NAT 网关 ID 进入详情页,单击选项卡中的【端口转发】。
- 3. 单击【新建】,选择协议、外部 IP 端口及内部 IP 端口后,单击【确定】即可。

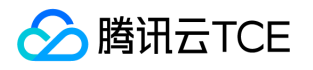

# <span id="page-17-0"></span>查询端口转发规则

最近更新时间: 2024-06-12 15:06:00

下面将为您详细介绍如何查询端口转发规则。

- 1. 登录云控制台,选择【云产品】>【云计算与网络】>【私有网络(VPC)】进入私有网络控制台,在左侧目录中单击 【NAT 网关】。
- 2. 在列表中单击需要查询的 NAT 网关 ID 进入详情页,选择【端口转发】。

3. 在搜索框内, 选择资源属性值或输入关键字后, 即可查询相关端口转发规则。

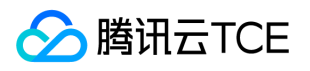

# <span id="page-18-0"></span>修改NAT网关配置

最近更新时间: 2024-06-12 15:06:00

NAT 网关创建后,您可以对其属性进行修改。

- 1. 登录云控制台,选择【云产品】>【云计算与网络】>【私有网络(VPC)】进入私有网络控制台,在左侧目录中单 击【NAT 网关】。
- 2. 在列表中单击需要修改的 NAT 网关 ID 进入详情页, 在详情页的【基本信息】页可以完成如下操作。
	- 修改网关的自定义名称。
	- 修改NAT网关类型。
	- 修改带宽上限。

# <span id="page-19-0"></span>管理NAT网关的弹性IP

最近更新时间: 2024-06-12 15:06:00

创建 NAT 网关后,您可以对网关的弹性 IP 进行管理,下面将为您详细介绍管理方法。

1. 登录 私有网络控制台。

2. 在左侧目录中单击【NAT 网关】,进入 NAT 网关列表页面。

3. 在列表中单击网关 ID 进入详情页。

4. 选择【关联弹性 IP】标签页 , 在该页面可以选择绑定或解绑弹性 IP。

#### 绑定弹性 IP

说明:

当一个 NAT 网关绑定多个弹性 IP 时,系统会自动做负载均衡。

单击【绑定弹性 IP】, 在下拉框中选择需要绑定的弹性 IP, 单击【保存】即可。

### 解绑弹性 IP

说明:

NAT网关至少要绑定一个弹性 IP。

在需要解绑的弹性 IP 操作栏中,单击【解绑】即可。

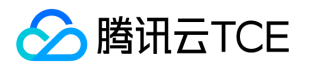

# <span id="page-20-0"></span>管理SNAT规则

最近更新时间: 2024-06-12 15:06:00

当 NAT 网关绑定多个 EIP 时, 可以通过创建 SNAT 规则, 为不同业务分组的云服务器指定访问公网的 EIP。 例如, 当 NAT 网关绑定了 EIP1、EIP2、EIP3、EIP4 等多个 EIP 时,则系统会在绑定的所有 EIP 中自动做负载均衡访问公 网。如果将 EIP1、EIP2、EIP3 加入 SNAT 地址池, 则系统使用 SNAT 地址池中的 EIP 访问公网, 且自动在 SNAT 地址池中的 EIP 做负载均衡,没有配置 SNAT 规则的云服务器可以通过 NAT 上绑定的所有 EIP 访问公网。

说明:

当 CVM 实例负载激增时,1个 EIP 可能无法支撑巨大的访问量,可选择配置多个 EIP 分担访问量。

NAT 网关支持将同一个 EIP 同时用于配置 SNAT 规则和端口转发规则,端口转发规则的详细信息请参考 管理 端口转发规则。

本文介绍如何创建和管理 SNAT 规则。

#### SNAT 规则限制

- 当 NAT 网关解关联 EIP 时,若该 EIP 为 SNAT 规则的唯一 EIP,则同时删除此条 SNAT 规则;若该 EIP 为此 SNAT 规则的非唯一 EIP, 则 SNAT 规则中删除此 EIP。
- SNAT 规则中使用的子网不存在时,联动删除该 SNAT 规则。
- SNAT 规则中使用的云服务器不存在时,联动从 SNAT 规则中删除该云服务器;若为 SNAT 规则中最后一台云服 务器,则联动删除 SNAT 规则。
- 由于标准协议限制, 对于同一协议/目的 IP/目的端口, 连接数上限 = 绑定的 EIP 数 \* 55000, 如需提升连接数, 请新增绑定 EIP 或调整目的 IP/端口。

#### 前提条件

创建 SNAT 规则前,请确保子网所在的路由表需指向对应的 NAT 网关,详细操作请参见 配置指向 NAT 网关的路 由。

#### 创建 SNAT 规则

- 1. 登录 私有网络控制台。
- 2. 在左侧目录中单击【NAT 网关】,进入 NAT 网关列表页面。

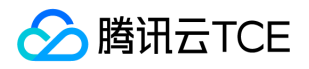

- 3. 在列表中单击网关 ID 进入详情页。
- 4. 选择SNAT 规则标签页, 进入 SNAT 规则管理界面。
- 5. 单击新建,弹出新建 SNAT 规则对话框。
- 6. 设置 SNAT 规则。
	- 源网段粒度:支持子网和云服务器粒度 。
		- 子网: 当选择子网时, 子网所关联的路由表必须指向该 NAT 网关, 该子网内的云服务器均按照 SNAT 规则 访问外网。
		- 云服务器: 当选择云服务器时, 云服务器所在子网所关联的路由表必须指向该 NAT 网关, 只有选定的云服 务器按照 SNAT 规则访问外网,没有配置 SNAT 规则的云服务器可以通过 NAT 上绑定的所有 EIP 访问公 网。
	- 所属子网:选择子网,或云服务器所在子网。
	- 云服务器:仅当源网段粒度为云服务器时,需要指定云服务器,可添加多个云服务器。
	- 公网 IP:指定访问公网的弹性公网IP。
	- 描述:自定义描述信息,最多支持60个字符。

7. 完成 SNAT 规则的参数设置后,单击提交。

### 编辑 SNAT 规则

说明:

修改存量 SNAT 规则中的公网 IP,可能导致原有业务连接中断,重连后即可恢复,请谨慎操作。

1. 在 SNAT 规则标签页, 单击 SNAT 规则条目右侧的编辑, 进入编辑对话框。

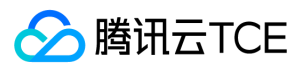

2. 修改 SNAT 规则中的公网IP地址或描述,然后单击提交完成修改。

3. 单击 SNAT 规则中的描述信息旁的编辑图标, 直接进行修改。

### 查询 SNAT 规则

1. 在 SNAT 规则标签页右上方的搜索框中,单击选择如下筛选条件,并在输入框中填写相应的参数值。

2. 单击搜索图标进行快速检索。

3. 单击子网/云服务器 ID, 可跳转到相应资源详情界面。

### 删除 SNAT 规则

如果您不需要为云服务器访问外网指定 EIP,可删除 SNAT 规则。

- 单条删除
	- 在 SNAT 规则标签页,单击 SNAT 规则条目右侧的删除。
	- 单击确认,删除该条 SNAT 规则。

批量删除

在 SNAT 规则标签页,勾选多条 SNAT 规则,单击上方的删除。

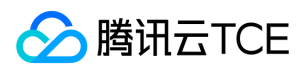

在弹出的提示框中,单击删除,完成批量删除。

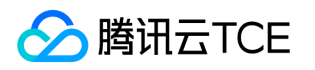

# <span id="page-24-0"></span>查看监控信息

最近更新时间: 2024-06-12 15:06:00

创建 NAT 网关后,您可以通过控制台查看监控信息并导出数据。

1. 登录云控制台,选择【云产品】>【云计算与网络】>【私有网络(VPC)】进入私有网络控制台,在左侧目录中单 击【NAT 网关】。

2. 在 NAT 网关列表中, 单击需要查看的网关 ID 进入详情页, 单击 【监控】 选项卡查看监控信息。

3. 您也可以在 NAT 网关列表中, 单击需要查看的 NAT 网关条目中的监控图标, 即可查看监控信息。

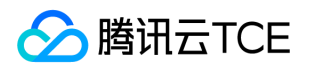

# <span id="page-25-0"></span>设置告警

最近更新时间: 2024-06-12 15:06:00

您可以为 NAT 网关设置告警来监控 NAT 网关的状态。

1. 登录云监控控制台。

2. 在左侧目录选择【告警配置】> 【告警策略】,进入告警策略配置页面,单击【新增】。

3. 填写告警策略名称,策略类型选择【私有网络】>【NAT 网关】,选择告警对象,设置告警策略,选择告警接受 组和告警渠道,单击【完成】,即可在告警策略列表中查看已设置的告警策略。

说明:

告警策略创建后,需要解绑所有资源才能删除。

4. 查看告警信息 告警条件被触发后,您将通过已选择的告警渠道接收到告警通知(短信 / 邮件 / 站内信等), 也可 以单击左侧目录【告警历史】查看。

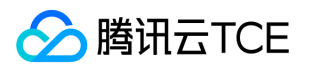

# <span id="page-26-0"></span>删除NAT网关

最近更新时间: 2024-06-12 15:06:00

注意:

删除时会将含有此 NAT 网关的路由表相关路由策略一并删除,Internet 转发请求将立即中断,请提前做好网 络中断准备。

在确定无需使用 NAT 网关后,您可以随时将其删除。

- 1. 登录云控制台,选择【云产品】>【云计算与网络】>【私有网络(VPC)】进入私有网络控制台,在左侧目录中单 击【NAT 网关】。
- 2. 在列表中找到需要删除的 NAT 网关, 单击操作栏【删除】, 在弹框中单击【确定】即可。

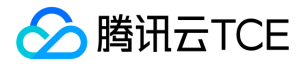

# <span id="page-27-0"></span>常见问题

# <span id="page-27-1"></span>概念类

最近更新时间: 2024-06-12 15:06:00

### 1、什么是 NAT 网关?

NAT 网关在内外网隔离时, 将私有网络 (Virtual Private Cloud, VPC) 中内网 IP 地址和公网 IP 地址进行转换, 实现私有网络访问 Internet 功能。NAT 网关支持最大满足 5 Gbps 突增流量和 1000 万并发连接数。同时作为高可 用网关,NAT 网关实现了双机热备,单机出故障自动切换,业务无感知。NAT 网关是一种将私有网络中内网 IP 地 址和公网 IP 地址进行转换的网关,是私有网络内无公网 IP 的云资源访问 Internet 的一种方式(但不支持 Internet 主动访问私有网络)。

### 2、NAT 网关和公网网关有什么区别?

NAT 网关与公网网关都用于私有网络内云服务器访问 Internet, 但二者存在一些差异。

### 3、NAT 网关有什么配置类型 ?

NAT 网关支持绑定 10 个弹性 IP,同时提供了小型 ( 最大 100 万连接数 ) 、中型 ( 最大 300 万连接数 ) 、大型 (最大 1000 万连接数)三种配置类型。

### 4、NAT 网关有什么关键特性?

NAT 网关主要 SNAT、DNAT、高性能、高可用、监控明细展示、网关精细化流控这几个特性。

### 5、使用 NAT 网关有什么约束?

NAT 网关有其使用的约束,例如删除 NAT 网关会解除其弹性 IP 地址的关联,但不会从用户帐号释放该弹性 IP 地 址。

### 6、NAT 网关的网络拓扑关系是什么?

NAT 网关是 VPC 内云服务器等资源通过 NAT 网关向外发送数据包时,数据会先经过路由器,按照路由策略进行路 由选择。

### 7、NAT 网关的主要功能是什么?

支持 SNAT 和 DNAT。

### 8、什么是弹性 IP?

弹性公网 IP 地址是专为动态云计算设计的静态 IP 地址。它是某地域下一个固定不变的公网 IP 地址。用户可以借助 弹性公网 IP 地址,快速将地址重新映射到账户中的另一个 NAT 网关,从而屏蔽实例故障。

### 9、什么是地域(region)?

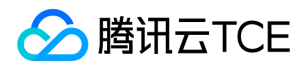

腾讯云金融专区不同地域之间完全隔离,保证不同地域间最大程度的稳定性和容错性。当前覆盖大陆华南、华东、 华北三个地区;并有针对覆盖东南亚地区的中国香港节点、新加坡节点,覆盖北美地区的多伦多节点,覆盖美国西 部的硅谷节点。我们将逐步增加区域供应以满足更多节点的覆盖。建议用户选择最靠近您客户的地域,可降低访问 时延、提高下载速度。

### 10、怎样选择适合用户的地域?

地域选择原则遵循以下原则:

- 靠近用户原则 请根据用户所在地理位置选择云服务器地域。云服务器越靠近访问客户,越能获得较小的访问时延 和较高的访问速度。例如,用户大部分位于长江三角洲附近时,上海地域是较好的选择。
- 内网通信同地域原则 同地域内,内网互通;不同地域,内网不通。如需要多个云服务器内网通信的用户须选择相 同云服务器地域。相同地域下的云服务器可以通过内网相互通信。不同地域之间的云服务器不能通过内网互相通 信,通信需经过公网。

#### 11、可用区域之间的隔离程度如何?

每个可用区域在其独立的、物理上显著不同的基础设施中运行,并已设计为具备高可靠性。可用区之间不共用像发 电机和冷却设备那样的常见故障点。此外,它们在物理上也是相互独立的,即使火灾、龙卷风或洪涝等极为罕见的 灾难也只会影响单个可用区域。

### 12、可以创建多少个 NAT 网关?

不同的资源有不同的创建数量限制。

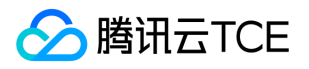

# <span id="page-29-0"></span>功能类

最近更新时间: 2024-06-12 15:06:00

### 如何使用 NAT 网关和弹性公网 IP?

- NAT 网关是一种将私有网络中内网 IP 地址和公网 IP 地址进行转换的网关,是 VPC 内的一个公网流量的出入 口。
- NAT 网关和弹性公网 IP 是云服务器访问 Internet 的两种方式, 可以选择其中一种或两种用于用户的公网访问架 构设计。

### 在何处可以找到有关安全性的更多信息?

云平台提供安全组、加密登录、弹性 IP 等各种网络与安全性服务保障您的实例安全、高效、自由地对内对外提供服 务。 如需有关云服务器的安全性等更多信息,详情请参见网络与安全性概述。

### 如何防止他人查看我的系统?

用户可以完全掌控您的系统的可见性,云服务器允许用户将运行的实例放入用户所选择的任意安全组中。借助安全 组控制台的界面,用户可以指定组间通信,以及网络上哪些 IP 子网可以与云服务器通信。

### 出现安全问题如何排查?

如怀疑出现安全隐患或出现不良事件,可参考主机安全解决出现的安全问题。

### 路由表配置了某子网内通过 NAT 网关访问公网, 但是该子网内的云服务器又配置了弹性 IP, 这些云 服务器是通过 NAT 网关还是弹性 IP 访问公网?

当路由表中存在多条路由规则时,路由优先级由高至低分别为:

- 私有网络内流量。
- 最精确路由。
- 公网 IP。